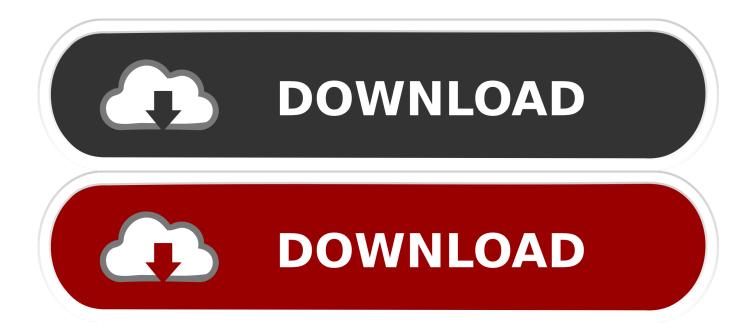

Download Driver Usbstor Gendisk

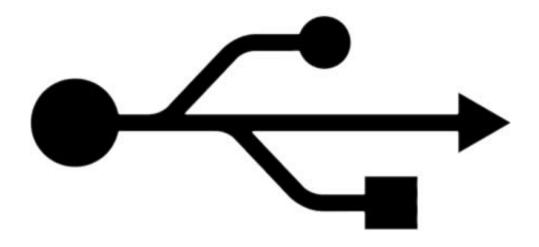

Download Driver Usbstor Gendisk

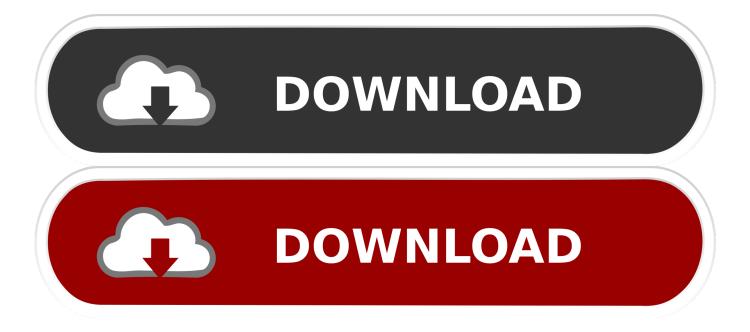

disk 1 and disk removable etc You right click disk removable>change drive letter and paths>change>assigen the following driver letter h: to x: ok your pen driver detected.. After I have read your post, aAll the problems were solved in a few minutes: I've just deleted everything that did not work properly, then when Wizard asked me for a way to.

- 1. driver usbstor gendisk
- 2. usbstor gendisk driver windows 8
- 3. usbstor gendisk driver download

To Matriniko: So many thanks!!!In fact, my PC has just 'lost a way' to USB drivers of all kinds.

## driver usbstor gendisk

driver usbstor gendisk, usbstor gendisk driver windows 10, usbstor gendisk driver windows 8, usbstor gendisk driver windows 7 download, usbstor gendisk driver download <u>Taurus Serial Number Year Made</u>

SYS If you don't have usbstor inf in that directory or anywhere in c: windows, go download from the web.. July 3rd, 2010 All hardware equipment uses an identifier to uniquely identify itself.. Go to Device Manager an uninstall the '? ' which was a result of the failed driver installation.. But heres the thing none of my usbs are working Usbstor Gendisk Driver DownloadI put in my usb pen and it wont pick it up same with my webcam and other things I use I dont get it tho 1 moment it was working and now its not I reformated again and still nothing but every thing else still working ok if u can help me that will be a gr8 help thanks jayster. <u>Virtual Di Pro 8 Crackeado Download</u>

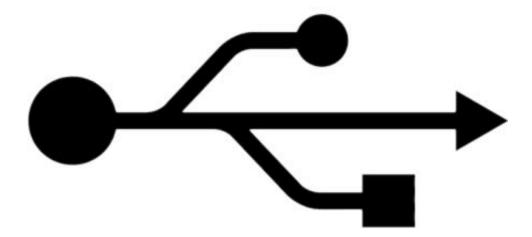

Ms Paint Like Software For Mac

## usbstor gendisk driver windows 8

## Ndis Virtual Network Adapter Enumerator Driver Download

1\*First try your device on some other system There may be chance that it is problem with your system.. Like problem in OS,

system port Usbstor Gendisk Driver Download2\*Unplug and plug can also fix this problem.. Not solved no problem next setup my computer>manage>computer management>storage>disk management ok right menu your driver so you pen storage not detected device disk 0.. If you are an administrator on the machine, ensure C: windows system32 drivers have SYSTEM user access especially USBSTOR.. Plug-in the device, then when asked where to search, point to c: windows system32 drivers. Netatalk Mac Os Drive Icon

## usbstor gendisk driver download

Mejor Procesador Mac Para La Edición De Vídeo

What it is ive reinstalled windows and it says in my device manager that everything is there and working.. msc -->>OK -->> Expand the Universal Serial Bus controllers node, and then follow these steps for each USB Root Hub that is listed: Right-click the USB Root Hub, and then click Properties.. This allows operating Found the answer Very simple actually First is to ensure that the HKEY\_LOCAL\_MACHINE SYSTEM CurrentControlSet Services USBSTOR start value is 3.. Sometime, the cable is not properly attached 3\*Start -->> Run -->> type devmgmt.. I am solved problem my computer>properties>hardware>device manager>universal serial bus controller>standard enhanced pci to usb host controller right click menu disable ok.. Hi there I just seen that you have helped a few guys with there usb problems Just wondering if u could give me a hand.. Click the Power Management tab Click to clear the Allow the computer to turn off this device to save power check box, and then click OK.. Usbstor Gendisk Driver DownloadUsbstor Gendisk Driver DownloadHow to Check the Hardware ID for a Windows Device. ae05505a44 Easeus Data Recovery Wizard 8.8 Serial Key

ae05505a44

**Dimms Must Be Installed Sequentially**